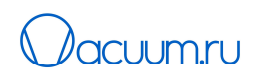

# Руководство по эксплуатации

# Контроллер регуляторов расхода и измерителей расхода газа

# D08-8С, D08-8СМ

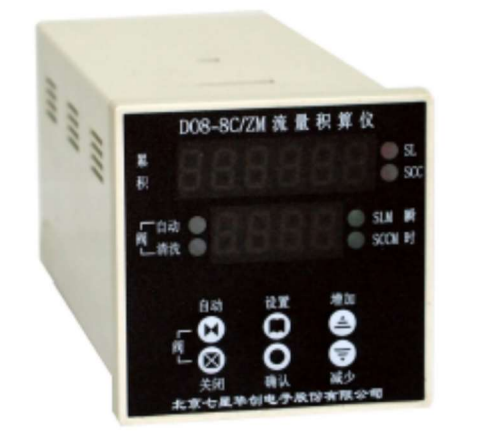

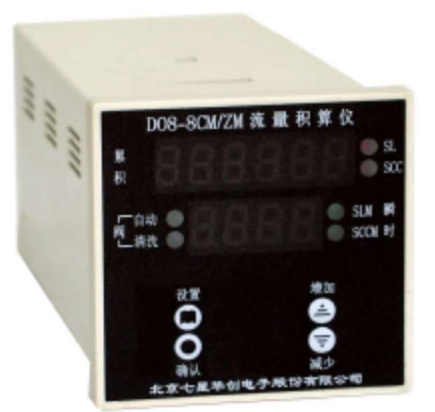

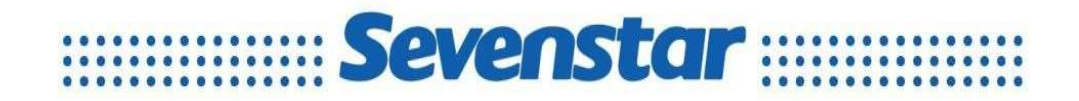

#### Версия на русском языке - Выпуск 1, 20 декабря 2022

Перевод английского руководства 2020, 03.

АО "ВАКУУМ.РУ" – официальный представитель Beijing Sevenstar Flow Co Ltd в России г. Москва, г. Зеленоград, +7 (495) 139-65-69, sales@mfcsevenstar.ru

www.mfcsevenstar.ru

### Обращение к покупателю

Уважаемый покупатель,

благодарим за приобретение контроллера регулятора расхода газа серии Sevenstar D08.

Руководство необходимо для установки и обслуживания и требует внимательного изучения для безопасной работы.

В данном руководстве приводится описание основных вопросов корректной и безопасной эксплуатации прибора.

Пользователь должен прочитать это руководство, разобраться в работе оборудования и обратить внимание на текст с предупреждающими знаками и замечаниями.

Обратите внимание на приведенные ниже примечания при чтении данного руководства. Производитель не несет ответственности за ущерб, полученный в результате несоблюдения приведенных ниже требований.

Компания Beijing Sevenstar Flow Co., Ltd

Компания Beijing Sevenstar Flow Co., Ltd (далее Sevenstar) является владельцем авторских прав на Руководство по эксплуатации на контроллер регуляторов расхода и измерителей расхода газа. Не разрешается копировать, хранить и распространять какую-либо часть данного руководства любым способом (электронным, механическим, фотокопированием и т.п.) без разрешения компании Sevenstar.

Настоящее руководство является переводом англоязычного руководства по эксплуатации, выполненным АО «ВАКУУМ.РУ», и может использоваться только для получения справочной информации.

В данном руководстве не гарантируется отсутствие ошибок и упущений, и издатель не несет ответственности за ошибки, упущения или какие-либо убытки, к которым может привести данное руководство, и оставляет за собой право вносить в этот документ изменения без предварительного извещения.

Если при использовании документа обнаружились какие-либо неточности, то просим сообщить об этом представителям компании Sevenstar в России – АО «ВАКУУМ.РУ».

# Содержание

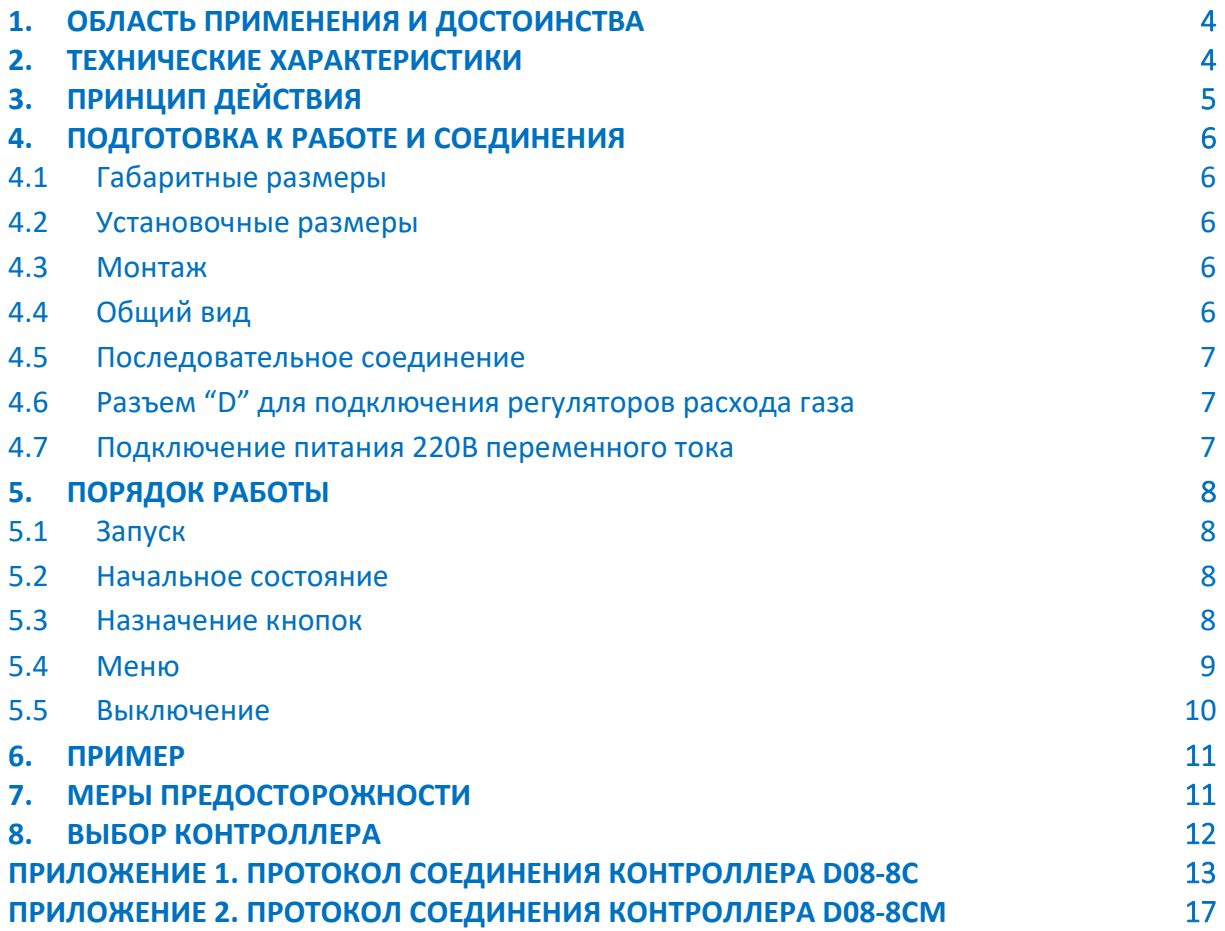

## Руководство по эксплуатации

# Контроллеры регуляторов расхода и измерителей расхода газа

# D08-8С/ D08-8СM

# 1. ОБЛАСТЬ ПРИМЕНЕНИЯ

Контроллеры обеспечивают подачу питания, управление, непрерывное измерение потока и цифровое отображение потока для регуляторов расхода газа (РРГ) и измерителей расхода газа (ИРГ). Регуляторы расхода и измерители расхода газа серии D07 могут подключаться к контроллерам серии D08 напрямую. Так же возможно использование контроллеров серии D08 с регуляторами расхода и измерителями расхода газа других моделей.

# 2. ТЕХНИЧЕСКИЕ ХАРАКТЕРИСТИКИ

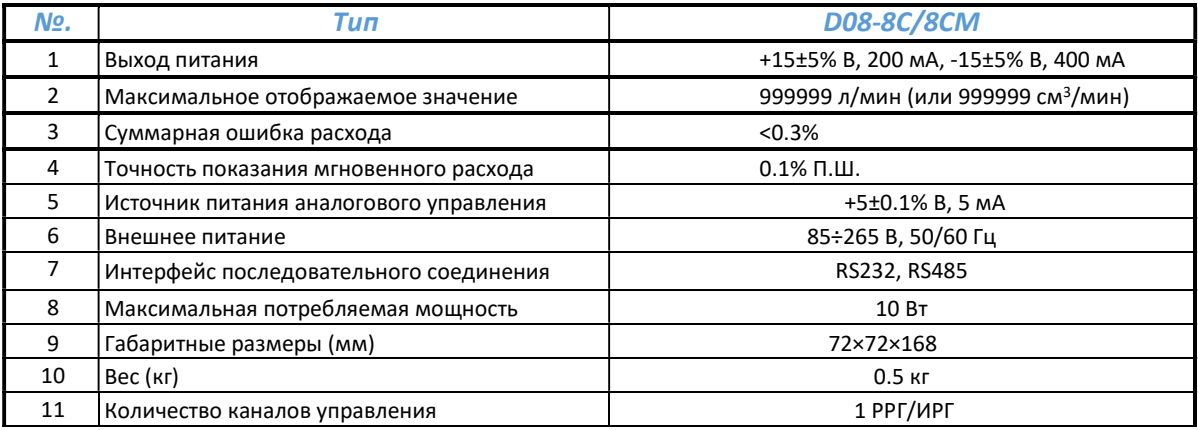

#### Таблица 1. Технические характеристики

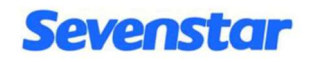

# 3. ПРИНЦИП ДЕЙСТВИЯ

Контроллер D08-8C состоит из источника питания ±15 В, источника питания 5 В, преобразователя, дисплея расхода, 6 кнопок и блока разъемов. Напряжение сигнала расхода газа (0…+ 5 В), поступающее от РРГ/ИРГ, преобразуется в цифровой сигнал после прохождения через аналого-цифровой преобразователь и обрабатывается в процессоре SCU (Single Chip Місуосо). После этого мгновенное значение расхода выводится на 4<sup>х</sup>значный светодиодный дисплей. Расход отображается в SCCM (стандартный см<sup>3</sup>/мин) или SLM (стандартный литр/мин); а также может использоваться SLM или KSLM (стандартный килолитр/мин, т.е. стандартный м<sup>3</sup>/мин). Суммарное значение расхода отображается на 6<sup>ти</sup>значном светодиодном дисплее. Единицы измерения суммарного потока: SCC (стандартный миллилитр) или SL (стандартный литр); а также может использоваться SL или KSL (стандартный килолитр, т.е. м<sup>3</sup>).

Максимальный суммарный расход может соответствовать 999999 SL, если единицами измерения выбраны SCCM, а суммарная единица измерения расхода — SCC. Когда накопленное значение соответствует 1000 SCC, единицы измерения автоматически изменятся на SL. Если накопленное значение расхода превышает максимальное, происходит автоматический сброс, и начнется новый отсчет с нуля. Если пользователь использует РРГ на 100 SCCM, минимальное суммарное время может соответствовать 166666,67 часам (около 19 лет).

**Только для РРГ:** Данный контроллер удобно использовать для длительного непрерывного измерения суммарного расхода, циркуляции суммарного потока и автоматической настройки единицы измерения.

Контроллер D08-8C использует последовательное соединение и может подключаться к управляющему компьютеру через стандартный последовательный интерфейс RS232 или RS485 (переключение между интерфейсами осуществляется переключателем S2 на печатной плате: см. раздел 4.5, где приводится подробное описание). Протокол соединения для РРГ приводится в Приложении 1, а для ИРГ – в Приложении 2.

# 4. УСТАНОВКА И СОЕДИНЕНИЯ

### 4.1 Габаритные размеры

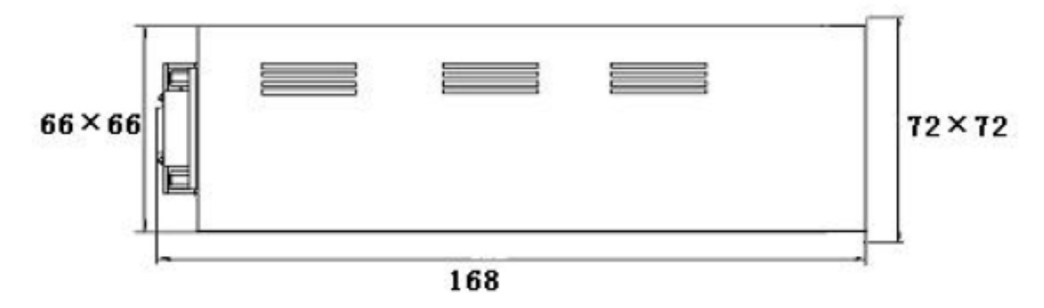

Рисунок 1. Габаритные размеры корпуса контроллеров D08-8С

### 4.2 Установочные размеры

Установочные размеры 67 х67 мм

### 4.3 Монтаж

Устанавливается как стандартный прибор

### 4.4 Общий вид

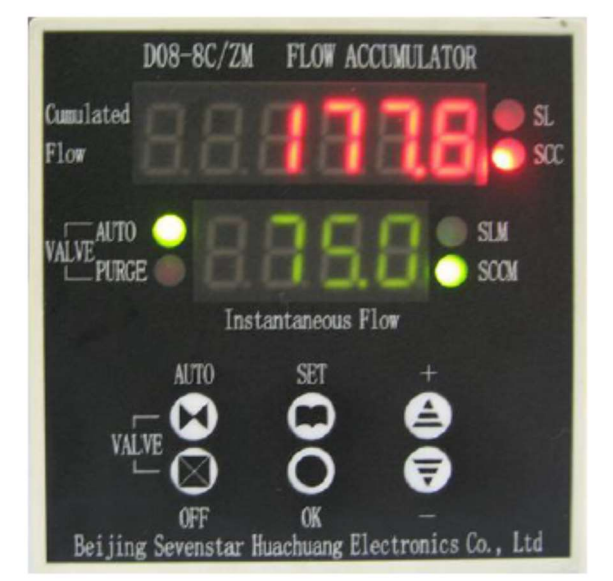

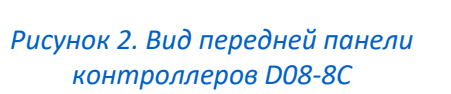

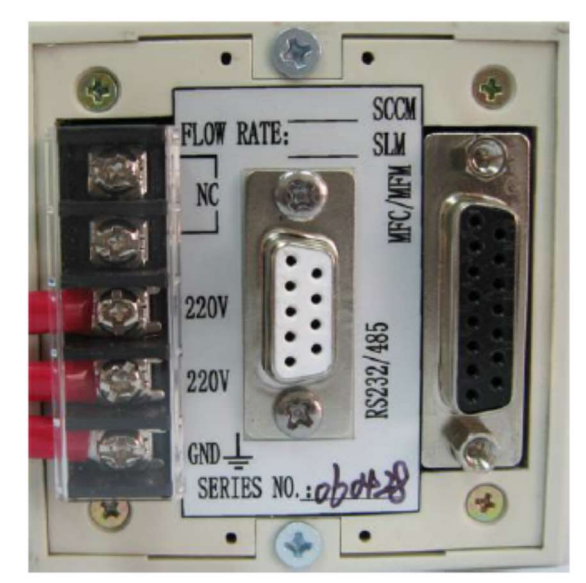

Рисунок 3. Вид задней панели контроллеров D08-8С

### 4.5 Порт последовательного соединения (рис. 4)

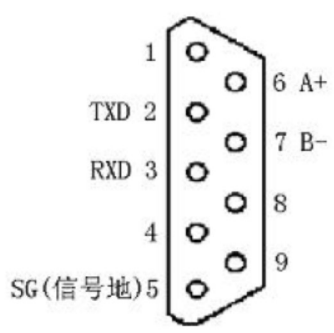

Рисунок 4. Стандартный разъем D sub 9 pin

Когда вы используете один компьютер, соединенный с одним контроллером D08-8C, рекомендуется использовать интерфейс RS232. Когда вы используете один компьютер, к которому подключены несколько контроллеров серии D08-8C (максимум 16), рекомендуется использовать интерфейс RS485;

При работе через интерфейс RS232: подключите контакт 2 (TXD), контакт 3 (RXD) и контакт 5 (SG), показанные на рисунке 4, к стандартному порту интерфейса RS 232 на компьютере к соответствующему контакту 2 (RXD), контакту 3 (TXD) и контакту 5 (сигнал COM) соответственно.

При работе через интерфейс RS485: подключите контакт 6 (A+), контакт 7 (B-), показанный на рисунке 4, к стандартному порту интерфейса RS 232 на компьютере к соответствующему контакту (A+), контакту (B-). Это режим соединения Half-Duplex для RS485, и необходимо установить каждый контроллер 8C на свой адрес. Управляющий компьютер может различать контроллер 8C на разных адресах. В этом режиме можно использовать 1 компьютер для соединения с 16 контроллерами 8C (см. протокол соединения в Приложении 1).

### 4.6 Разъем "D" для подключения регуляторов расхода газа

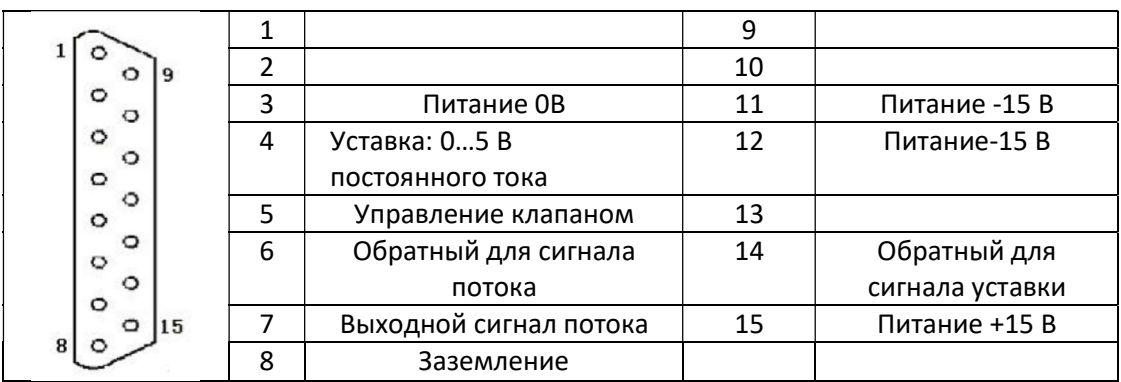

Рисунок 5. Назначение контактов разъема "D" для подключения РРГ

### 4.7 Подключение питания

Подключение питания 220 В переменного тока показано на рис. 3. Обязательно обеспечьте корректное заземление.

## 5. ПОРЯДОК РАБОТЫ

#### 5.1 Включение

Контроллер начнет работу сразу при подключении к источнику питания (у контроллера нет переключателя питания, он включается сразу после подключения внешнего питания переменного тока).

#### 5.2 Исходное состояние

При подключении питания по умолчанию переключатель находится в положении управления «Valve drive» при этом одновременно загорается зеленый светодиодный индикатор «Valve drive». Показание полной шкалы по умолчанию 100,0SCCM; адрес соединения по умолчанию равен 1, а единица измерения суммарного расхода по умолчанию установлена SCC.

### 5.3 Кнопки управления

Настройка и управление контроллером D08-8C осуществляется с помощью 6 кнопок на передней панели:

Кнопка "SET": используется для установки и управления функциями, описанными в разделе 5.4 и меню.

Кнопка "OK": используется для входа в меню и сохранения установленных значений.

Кнопка "+": используется для увеличения значения диапазона, уставки, адреса. Непрерывное нажатие приведет к непрерывному увеличению значения.

Кнопка "-": используется для уменьшения значения диапазона, уставки, адреса. Непрерывное нажатие приведет к непрерывному уменьшению значения.

Кнопка "AUTO": по умолчанию при включении РРГ находится в режиме управления клапаном " Valve Drive ". Эта кнопка переключает РРГ из режима " Valve Drive " в режим "OFF" или "PURGE" продувки.

Кнопка "OFF" : устанавливает клапан РРГ в положение "OFF".

#### 5.4 Меню

Контроллер D08-8C имеет 6 меню для работы с РРГ, а при работе с ИРГ - 4 меню . Все меню легко доступны: можно переходить из одного в другое с помощью клавиш «+/-» или в любой момент вернуться к отображению мгновенного значения расхода, нажав кнопку установки «SET».

#### Меню 1: НАСТРОЙКА МГНОВЕННОГО ЗНАЧЕНИЯ РАСХОДА /SET INSTANTANEOUS FLOW

#### ТОЛЬКО ПРИ РАБОТЕ С РРГ (не работает при подключении ИРГ)

Чтобы войти в меню 1, нажмите кнопку «SET». На дисплее появится «1». Возможны 4 варианта действий:

- Нажмите на кнопку «+», чтобы войти в меню 2, на дисплее появится «2»;
- Нажмите на кнопку «-», чтобы войти в меню 6, на дисплее появится «6»;
- Нажмите на кнопку «SET» еще раз, чтобы вернуться к показаниям мгновенного расхода;
- Нажмите на кнопку «ОК», чтобы установить мгновенный расход (задать уставку). Выполнить настройку можно следующим образом: сначала будет мигать последняя цифра значения уставки, ее можно увеличить или уменьшить, нажав кнопки «+» или «-». Когда отобразится нужное значение, нажмите «ОК», затем можно перейти к следующей цифре и установить ее значение таким же образом.

#### Примечание

- 1. Когда заданное значение превышает значение полной шкалы, значение по умолчанию автоматически становится равным значению полной шкалы после нажатия кнопки «ОК».
- 2. Чтобы избежать добавления значения дрейфа нуля к накопленному значению, контроллер D08-8C разработан таким образом, что когда мгновенное значение расхода меньше или равно одному проценту от значения полной шкалы, то оно не будет суммироваться со значением суммарного расхода .

#### Меню 2: НАСТРОЙКА ПОЛНОЙ ШКАЛЫ /SET FULL SCALE

Метод работы с этим меню аналогичен меню 1. Но при завершении настройки первой цифры, значение дисплея не вернется к «2», вместо этого будет мигать разделения разрядов, и можно будет изменить ее положение с помощью кнопки «+». После этого нажмите кнопку «ОК», чтобы сохранить значение полной шкалы. Затем нажмите кнопку «Set» чтобы вернуться к показаниям расхода.

#### Примечание

Расположение десятичной точки в значении полной шкалы будет влиять на значение мгновенного расхода.

#### Меню 3: НАСТРОЙКА ЕДИНИЦ ИЗМЕРЕНИЯ / SET UNIT

В этом режиме отображаемое значение «3» указывает на меню 3. Нажмите кнопку «ОК», и на дисплее появится «31». З с помощью кнопок «+/-», установите SLM LBD или SCCM LBD. После нажмите кнопку «ОК» чтобы сохранить установки. И затем нажмите кнопку «Set», чтобы вернуться к показаниям расхода.

#### Меню 4: УСТАНОВКА АДРЕСА/ SET ADDRESS

Меню идентично меню 1. Диапазон адресов – 0…255.

#### Примечание

Когда контроллер D08-8C подключен к компьютеру, необходимо убедиться, что его адрес совпадает с адресом данных протокола, отправленным компьютером, иначе соединение не будет работать ( см. протокол соединения ниже ).

Beijing Sevenstar Flow Co Ltd www.mfcsevenstar.ru

#### Меню 5: ПРОДУВКА/ PURGE

#### ТОЛЬКО ПРИ РАБОТЕ С РРГ (не работает при подключении ИРГ)

Когда на дисплее отображается «5», нажмите на кнопку «ОК», и появится значение «51». Нажмите кнопку «ОК», выключится индикатор автоматической работы AUTO, и замигает индикатор продувки PURGE, клапан РРГ будет переведен в режим продувки клапана.

#### Примечание

Когда клапан РРГ находится в состоянии продувки, отображаемое значение будет мигать, указывая на то, что измеренное значение расхода превышает значение полной шкалы.

#### Меню 6: СБРОС СУММАРНОГО РАСХОДА НА НОЛЬ/ CUMULATE FLOW RESET TO ZERO

Когда на дисплее отображается «6», нажмите кнопку «ОК», и появится «61». Нажмите кнопку «ОК» еще раз и значение суммарного расхода будет установлено на ноль, а затем контроллера автоматически вернется в режим отображения показаний мгновенного расхода (этот переход может занять 1,5 секунды).

#### 5.5 Выключение

Отключите кабель питания и контроллер выключится.

При отключении питания значение суммарного расхода не будет потеряно.

Уставки мгновенного расхода, полной шкалы и единиц измерения будут сохранены на время отключения питания и при включении не изменяются. Значение суммарного расхода будет обновляться и сохраняться каждые 30 секунд.

### 6. ПРИМЕРЫ

#### 1: Изменение полной шкалы со 100,0SCCM на 2000SCCM:

- 1. Нажмите на кнопку «SET», на дисплее появится «1»; нажмите кнопку «+» чтобы дойти до меню «2».
- 2. Нажмите на кнопку «ОК», чтобы войти в меню 2, будет мигать цифра «0» .
- 3. Нажмите на кнопку «ОК» три раза, замигает цифра «1» в значении 100,0, ее можно будет изменить с помощью кнопок «+» или «-».
- 4. Нажмите на кнопку «+», установите значение «2».
- 5. Нажмите на кнопку «ОК», текущее положение точки разделения порядков будет мигать.
- 6. Нажмите на кнопку «+» три раза, точка погаснет.
- 7. Нажмите кнопку «ОК», чтобы сохранить действия и вернуться в меню 2, затем нажмите «SET» для выхода.
- 8. Выйдете из меню.
- 9. При смене диапазона шкалы, необходимо сбросить значение суммарного расхода (установить на ноль). Для этого выполните следующие действия:

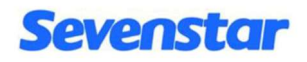

- нажмите на кнопку «SET», на дисплее появится «1»;
- Нажмите на кнопку «-» чтобы на дисплее появится цифра «6» (меню 6).
- Нажмите на кнопку «ОК», на дисплее должно появиться «61».
- Нажмите на кнопку «ОК» еще раз и подождите 1,5 секунды, значение суммарного расхода будет установлено на ноль. Выйдете из меню.

#### 2: Изменение единиц измерения (с SCCM на SLM):

- 1. Нажмите на кнопку «SET», на дисплее появится «1» (меню 1). Теперь нажмите на кнопку «+» 2 раза чтобы перейти в меню «3».
- 2. Нажмите на кнопку «ОК», чтобы на дисплее появилась надпись «31».
- 3. Нажмите на кнопку «+» один раз, индикатор SCCM выключится, а индикатор SLM включится.
- 4. Нажмите «ОК», чтобы сохранить изменения и вернуться в меню 3.
- 5. Нажмите на кнопку «SET», чтобы выйти из меню.
- 6. Выполните пункт 8 из примера 1.

## 7. МЕРЫ ПРЕДОСТОРОЖНОСТИ

### 7.1

Когда сигнал расхода отрицательный на дисплее будет отображено – 0,00.

#### 7.2

Когда РРГ находится в режиме управления клапаном «Valve Control», можно выключить клапан РРГ (состояние «OFF»), нажав кнопку «OFF». Для этого также можно войти в меню 1 и изменить значение мгновенной уставки расхода, но при завершении настройки уставки новое значение вступит в силу не сразу, так как клапан РРГ все еще будет находиться в выключенном состоянии. Необходимо нажать кнопку «AUTO», чтобы клапан РРГ перешел в состояние автоматического управления «AUTO», а только тогда заработает новое значение уставки.

### 7.3

Контроллер D08-8C может работать с ИРГ, но в этом случае функции управления клапаном и уставки не работают, они просто измеряют мгновенный расход и отображают мгновенные значения расхода и суммарный расход

#### 7.4

Протоколы соединения приводится в Приложении 1 для РРГ и Приложении 2 для ИРГ.

# 8. ВЫБОР КОНТРОЛЛЕРА

## 8.1 Выбор типа

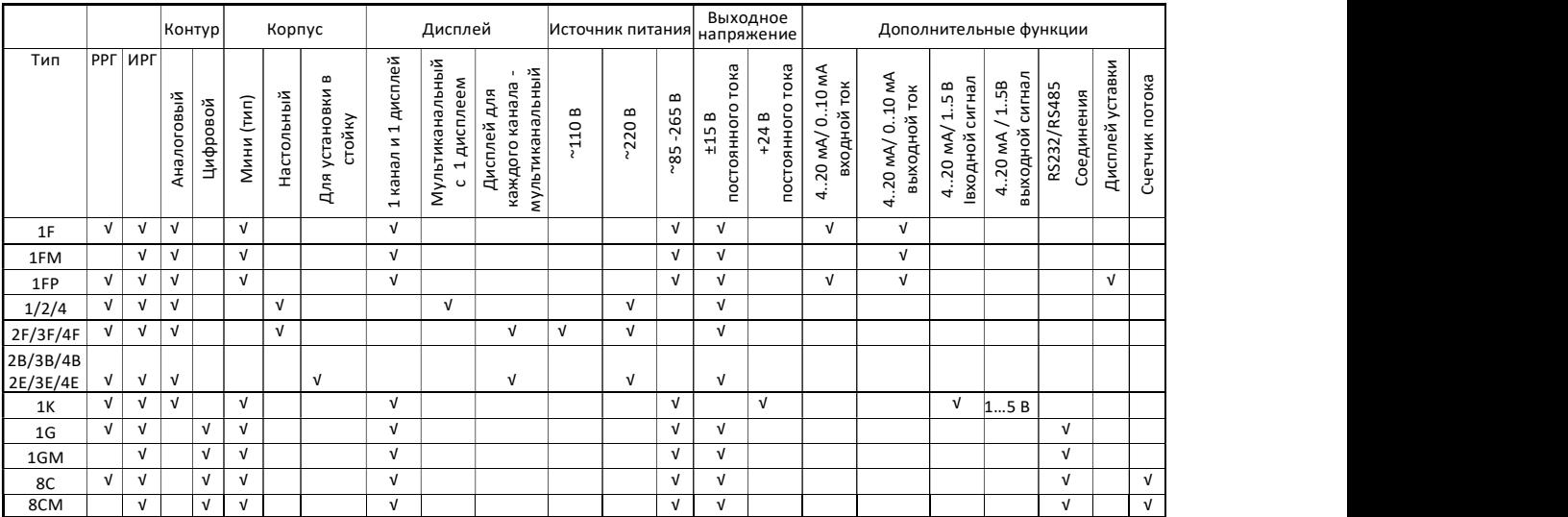

### 8.2 Форма заказа контроллера

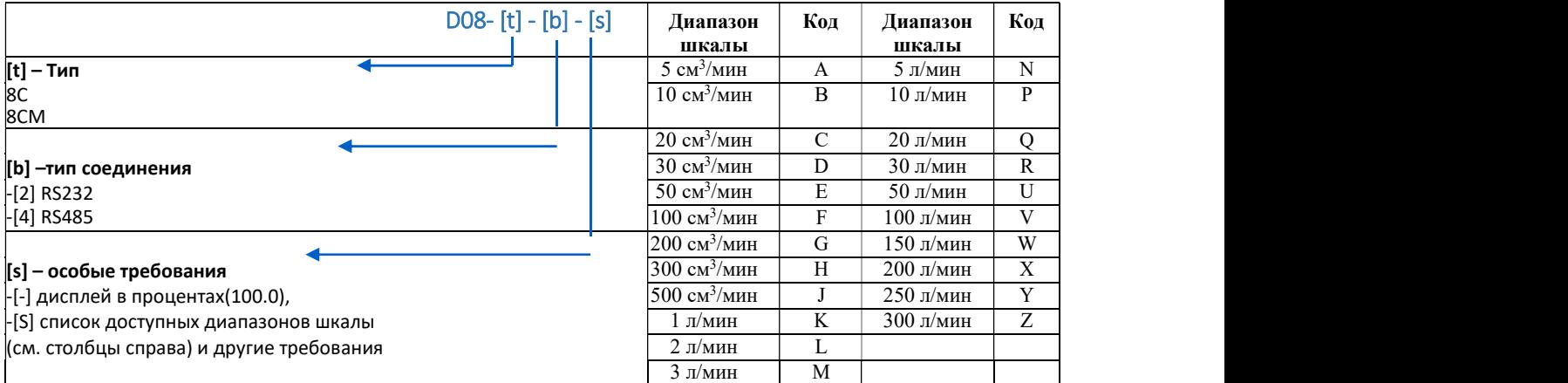

# ПРИЛОЖЕНИЕ 1 Протокол соединения контроллера D08-8C при работе с РРГ

#### 1:Введение

Протокол используется для соединения контроллера серии D08-8C с управляющим компьютером при работе контроллера с РРГ.

> Формат данных: 16-ричный Скорость передачи данных : 9600 бит/с Биты данных: 8 бит Стоповые биты: 1 бит Контрольные биты: нет

#### 2:Подробный формат данных

#### 2.1 считывание текущего состояния РРГ

 $\rightarrow$  запрос от компьютера 8 бит: 01 03 00 02 00 08 E5 CC,

где: 01 адрес устройства, равный в примере 1;

03 команда считывания;

00 02 адрес считывания, равный 0x0002;

00 08 количество считываемых слов: здесь 8 слов (16 бит);

E5 CC CRC(расчет )

←ответ подчиненного устройства:

#### 01 03 10(1)(2)(3)(4)(5)(6)(7)(8)(9)(10)(11)(12)(13)(14)(15)(16) CRCL CRCH

где: 01 адрес устройства, равный в примере 1; 03 команда считывания; 10 количество считываемых байтов, в примере 16 байт; (1)~(4) мгновенное значение расхода; Данные "00~09" обозначают соответствующий номер "0~9" ; Данные "10~19" обозначают соответствующее число"0.~9."; "0F" =пустой; " $0A'' =$  "-" ;  $"1A" = "-'"$ ; Передаваемая последовательность - от младшего разряда к старшему; Пример: (1)~(4)=00 10 09 0F означает мгновенный расход "90.0"; (5)~(10) суммарное значение; Данные определяются и передаются так же, как и у мгновенного значения; Пример: (5)~(10)=05 13 04 02 0F 0F означает суммарный расход "243.5";

(11)~(14) полная шкала

Данные определяются и передаются так же, как и у мгновенного значения;

Пример: (11)~(14)=00 10 00 01 означает полную шкалу "100.0";

(15) единицы измерения;

00 означает SCCM и SCC(или SLM и SL);

01 означает SCCM и SL(или SLM и KSL);

11 означает SLM и SL(или KSLM и KSL);

(16) состояние клапана;

00 означает, что клапан закрыт "Valve OFF"; 80 означает автоматическое управление "Valve AUTO"; FF означает состояние продувки "Valve PURGE"; CRCL CRCH: CRC(расчет)

#### 2.2 Считывание значения уставки мгновенного расхода

 $\rightarrow$  Запрос от управляющего компьютера 8 байт: 01 03 01 0A 00 02 E5 F5

Где : 01 адрес устройства, равный в примере 1;

03 команда считывания;

01 0A адрес считывания, в примере 0x010A;

00 02 количество слов для считывания: в примере 2 слова (4 байта);

E5 F5 CRC(расчет)

←ответ подчиненного устройства: 01 03 04 (1) (2) (3) (4) CRCL CRCH

Где: 01 адрес устройства, равный в примере 1;

03 команда считывания;

04 количество байтов для считывания (4 байта);

(1)~(4) значение уставки мгновенного расхода;

Данные "00~09" обозначают соответствующий номер "0~9" ;

Данные "10~19" обозначают соответствующее число"0.~9.";

Передаваемая последовательность - от младшего разряда к старшему;

Пример:  $(1)^{o}(4)$ =00 10 08 00 означает значение уставки мгновенного расхода "80.0"; CRCL CRCH: CRC(расчет)

#### 2.3 Установка значения суммарного расхода на ноль

 $\rightarrow$  Запрос от управляющего компьютера 8 байт: 01 05 00 18 00 FF 0D 8D

где: 01 адрес устройства, равный в примере 1;

05 номер команды;

00 18 начальный адрес;

- 00 FF значение сброс суммарного значения расхода;
- 0D 8D CRC(расчет)

←Отчет подчиненного устройства: идентичен запросу.

#### 2.4 изменение состояния клапана

→ Запрос от управляющего компьютера 8 байт:

01 06 00 16 00 00 68 0E "Valve OFF" закрыть клапан 01 06 00 16 00 80 69 AE "Valve Control" управление клапаном 01 06 00 16 00 FF 28 4E "Valve PURGE" продувка где: 01 адрес устройства, равный в примере 1

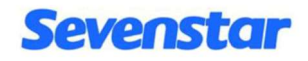

06 команда, в которой записано 1 слово;

00 16 начальный адрес;

00 00 Valve OFF; закрыть клапан

00 80 Valve Control; управление клапаном

00 FF Valve PURGE; продувка

Последние 2 байта CRC(расчет)

← Отчет подчиненного устройства: идентичен запросу.

#### 2.5 Установка значения уставки мгновенного расхода

 $\rightarrow$  Запрос от управляющего компьютера 8 байт: 01 06 01 0A (1) (2) CRCL CRCH

где: 01 адрес устройства, равный в примере 1

06 команда, в которой записано 1 слово;

01 0A начальный адрес;

(1) (2) значение уставки в 16-ричном формате. (1) верхний байт, (2) нижний байт;

ЗАМЕЧАНИЕ

Когда задается значение уставки, о местоположении точки счисления можно не беспокоиться, т.к. положение будет идентично положению полной шкалы.

Примеры

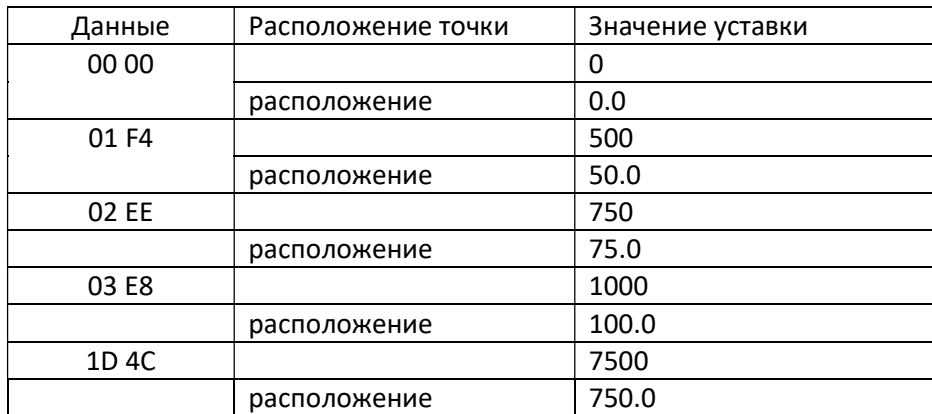

CRCL CRCH: CRC (расчетный)

← Отчет подчиненного устройства: идентичен запросу

#### 3: Алгоритм вычисления CRC

CRC вычисляется из всех байтов сообщения, за исключением самого CRC, с использованием алгоритма «циклической проверки избыточности»:

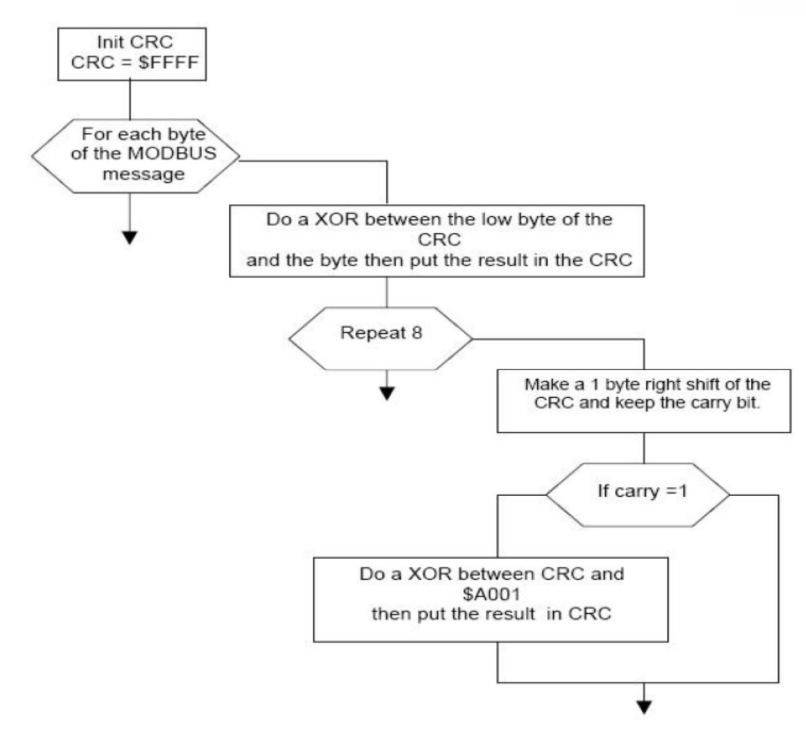

Код для расчета CRC на языке C:

```
CRC=0xFFFF; 
      for(i=0;i<length(message)-1;i++) 
      { 
      CRC=CRC^(message[i] & 0x00FF); 
      for(j=0; j<8; j++){ 
      carry=CRC & 0x0001; 
      CRC=CRC>>1; 
      if(carry==0x0001)CRC=CRC^0xA001; 
      } 
      } 
      Код для расчета CRC на языке Pascal: 
PROCEDURE CALCRC(var CRC:word; c:char); 
      Var carry:word; 
      I:byte 
      BEGIN 
      CRC := CRC XOR ( ord(c) AND $00FF ); 
      For d := 0 To 7 Do 
      Begin 
      carry := CRC AND $0001 ; 
      CRC := CRC SHR 1 ; 
      If carry = $0001 Then CRC := CRC XOR $A001 ; 
      End; 
      END; 
      CRC := SFFFF;For i := 1 To Length(Message) Do CALCRC(CRC, Message [i]); 
      Message := Message + chr( (CRC + 256) MOD (((CRC div 256)+1)*256))+ chr(CRC div 256)
```
# ПРИЛОЖЕНИЕ 2 Протокол соединения контроллера D08-8CM при работе с ИРГ

#### 1:Введение

Протокол используется для соединения контроллера серии D08-8CМ с управляющим компьютером при работе контроллера с ИРГ.

Формат данных: 16-ричный Скорость передачи данных : 9600 бит/с Биты данных: 8 бит Стоповые биты: 1 бит Контрольные биты: нет

#### 2:Подробный формат данных

#### 2.1 считывание текущего состояния ИРГ

 $\rightarrow$  запрос от компьютера 8 бит: 01 03 00 02 00 08 E5 CC,

где: 01 адрес устройства, равный в примере 1;

03 команда считывания;

00 02 адрес считывания, равный 0x0002;

00 08 количество считываемых слов: здесь 8 слов (16 бит);

E5 CC CRC(расчет )

←ответ подчиненного устройства:

01 03 10(1)(2)(3)(4)(5)(6)(7)(8)(9)(10)(11)(12)(13)(14)(15)(16) CRCL CRCH

где: 01 адрес устройства, равный в примере 1; 03 команда считывания; 10 количество считываемых байтов, в примере 16 байт; (1)~(4) мгновенное значение расхода; Данные "00~09" обозначают соответствующий номер "0~9" ; Данные "10~19" обозначают соответствующее число"0.~9."; "0F" =пустой;  $^{\prime\prime}$ 0A" =  $^{\prime\prime}$ -";  $"1A" = "-'"$  ; Передаваемая последовательность - от младшего разряда к старшему; Пример: (1)~(4)=00 10 09 0F означает мгновенный расход "90.0"; (5)~(10) суммарное значение; Данные определяются и передаются так же, как и у мгновенного значения; Пример: (5)~(10)=05 13 04 02 0F 0F означает суммарный расход "243.5";

(11)~(14) полная шкала

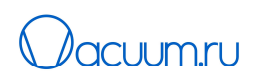

Данные определяются и передаются так же, как и у мгновенного значения;

Пример: (11)~(14)=00 10 00 01 означает полную шкалу "100.0";

(15) единицы измерения;

00 означает SCCM и SCC(или SLM и SL);

01 означает SCCM и SL(или SLM и KSL);

11 означает SLM и SL(или KSLM и KSL);

(16) состояние клапана;

00 означает, что клапан закрыт "Valve OFF"; 80 означает автоматическое управление "Valve AUTO"; FF означает состояние продувки "Valve PURGE"; CRCL CRCH: CRC(расчет)

#### 2.2 Установка значения суммарного расхода на ноль

 $\rightarrow$  Запрос от управляющего компьютера 8 байт: 01 05 00 18 00 FF 0D 8D

где: 01 адрес устройства, равный в примере 1;

05 номер команды;

00 18 начальный адрес;

00 FF значение – сброс суммарного значения расхода;

0D 8D CRC(расчет)

←Отчет подчиненного устройства: идентичен запросу.

#### 3: Алгоритм вычисления CRC

CRC вычисляется из всех байтов сообщения, за исключением самого CRC, с использованием алгоритма «циклической проверки избыточности»:

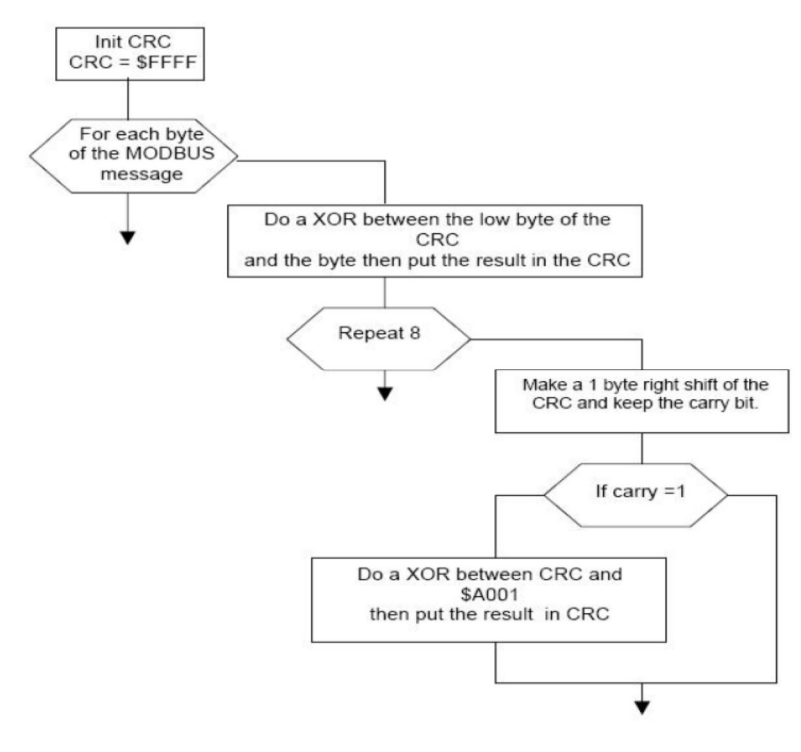

```
Код для расчета CRC на языке С: 
      CRC=0xFFFF; 
      for(i=0;i<length(message)-1;i++) 
      { 
      CRC=CRC^(message[i] & 0x00FF); 
      for(j=0; j<8; j++){ 
      carry=CRC & 0x0001; 
      CRC=CRC>>1; 
      if(carry==0x0001)CRC=CRC^0xA001; 
      } 
      } 
Код для расчета CRC на языке Pascal: 
      PROCEDURE CALCRC(var CRC:word; c:char); 
      Var carry:word; 
      I:byte 
      BEGIN 
      CRC := CRC XOR ( ord(c) AND $00FF ); 
      For d := 0 To 7 Do 
      Begin 
      carry := CRC AND $0001 ; 
      CRC := CRC SHR 1;
      If carry = $0001 Then CRC := CRC XOR $A001 ; 
      End;
```

```
END; 
CRC := 5FFFF;
For i := 1 To Length(Message) Do CALCRC(CRC, Message [i]); 
Message := Message + chr( (CRC + 256) MOD (((CRC div 256)+1)*256))+ chr(CRC div 256)
```
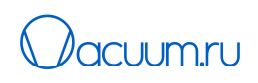

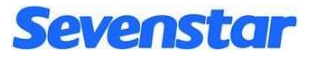

Beijing Sevenstar Flow Co., Ltd.

D08 Series

Flow Readout Boxes

Beijing Sevenstar Flow Co., Ltd.

Address: No.8 Wenchang Avenue Beijing Economic-Technological Development Area, Beijing, China

#### Официальный представитель и сервисный центр Sevenstar в России:

#### АО «ВАКУУМ.РУ»

124482, г. Москва, вн.тер.г. муниципальный округ Старое Крюково, г. Зеленоград, проезд 4922-й, д.4, стр. 5, этаж 4, ком. 7

тел: +7 (495) 139-65-69

e-mail: sales@mfcsevenstar.ru

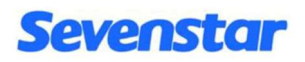

#### Внимание!

Данный документ является переводом Инструкции производителя оборудования на китайском и английском языках и не является официально одобренной производителем Инструкцией по эксплуатации. Он может использоваться только для получения справочной информации.

Распространитель инструкции не несет ответственности за последствия, вызванные возможно присутствующими в документе ошибками, и оставляет за собой право вносить в это документ изменения без предварительного извещения.

Если при использовании документа обнаружились какие-либо неточности, то просим сообщить об этом.

АО «ВАКУУМ.РУ»

124482, г. Москва, г. Зеленоград,

Телефон: +7 (495) 139-65-69 e-mail: info@vacuum.ru